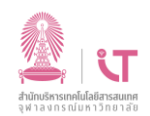

## ฝ่ายบริการเทคโนโลยีสารสนเทศ สำนักบริหารเทคโนโลยีสารสนเทศ สำนักบริหารเทคโนโลยีสารสนเทศ

วิธีการติดตั้งโปรแกรม SPSS 28 (สำหรับ **macos**)

ดาวน์โหลดโปรแกรม SPSS ได้ที่ <http://www.it.chula.ac.th/service/spss>

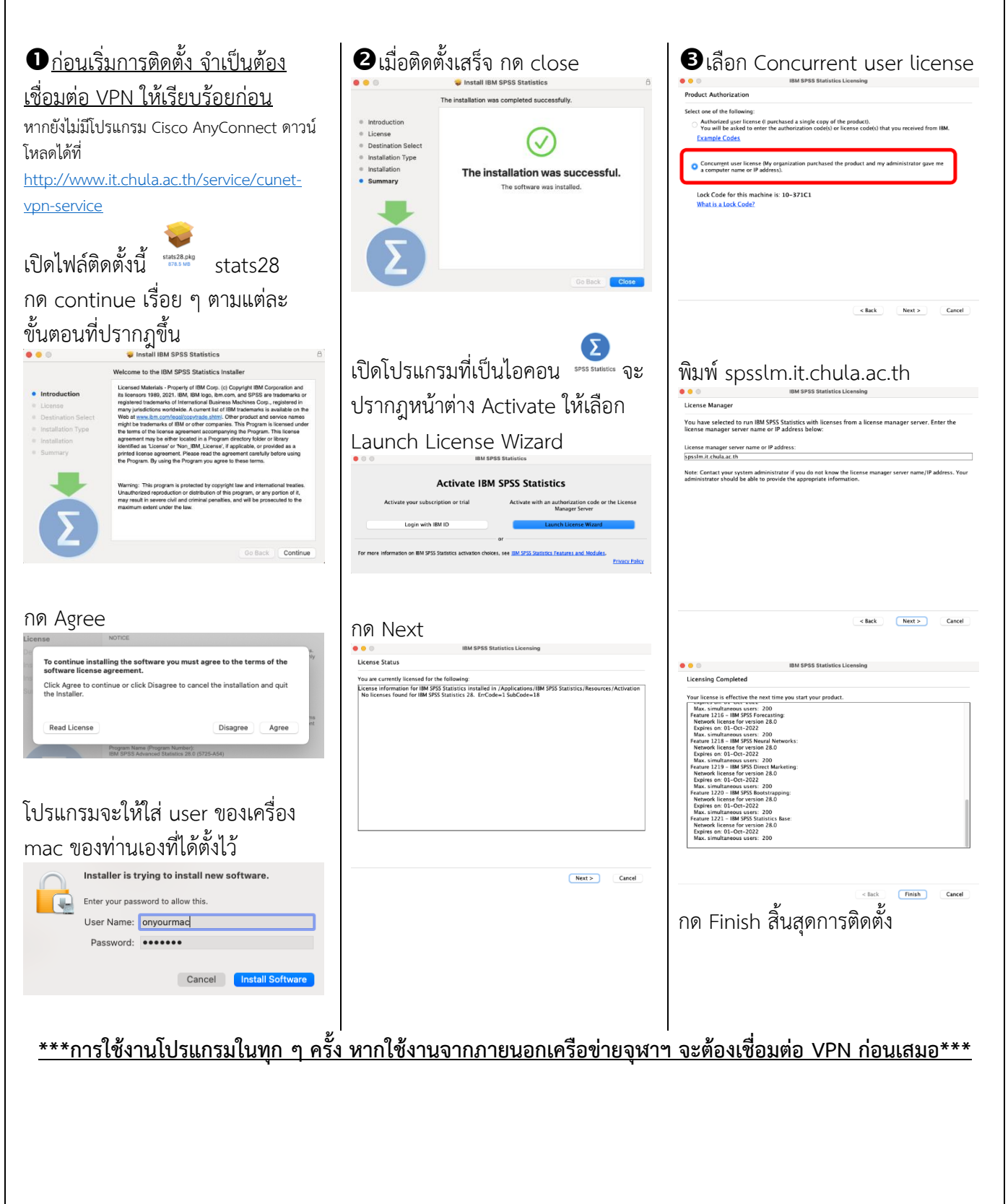